### **Declaración anual. Modelo 200**

La aplicación BMconta genera un fichero XML que se puede importar desde **SOCIEDADES WEB**. Este fichero generado incluye información contable extraída del **Balance, Cuenta de Pérdidas y Ganancias y Estados de Cambio en el Patrimonio Neto**.

El fichero XML generado por BMconta ha sido desarrollado siguiendo las especificaciones de diseño publicadas por la Agencia Tributaria.

Le recordamos que para su buen fin es necesario contar con Certificado Digital y ACCESO WEB a la Agencia Tributaria.

### **Procedimiento**

- 1. Emitir previamente los informes de las cuentas anuales (al menos pre visualizarlos en pantalla).
- 2. Opción Modelo 200 del menú Cuentas anuales
- 3. Ejecutar la opción <Exportar fichero>.

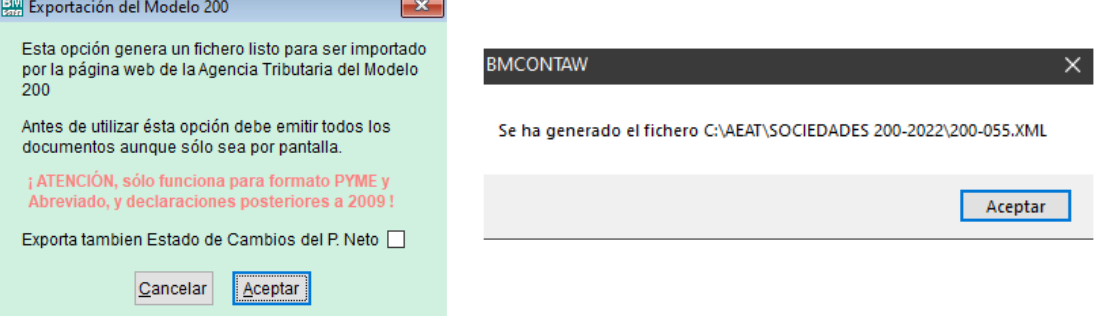

Al aceptar, el programa guarda los datos en la ruta especificada identificando el ejercicio al que hace referencia la declaración, el modelo y el código de la empresa.

**4.** Importación del archivo XML en SOCIEDADES WEB cuando sea requerido. **OJO, NO SELECCIONE IMPORTAR, HAGA CLIC EN <Aceptar>** 

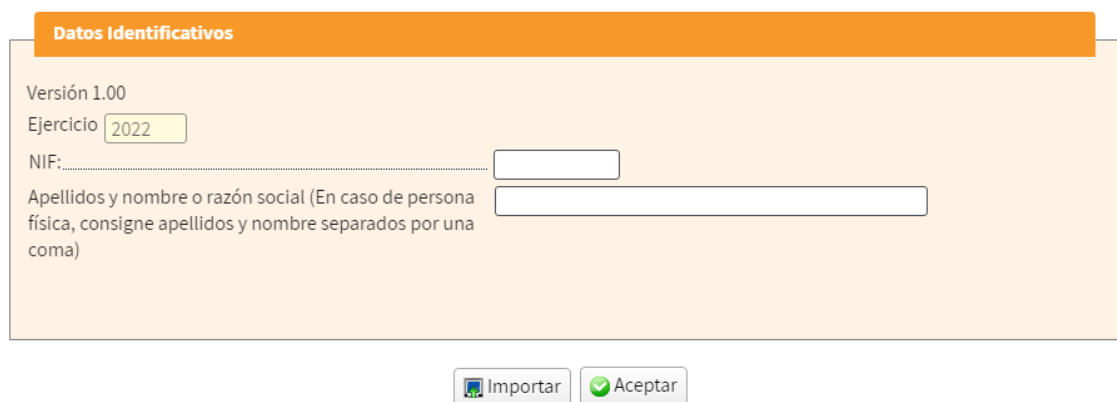

 **Cumplimente CIF y Razón Social y ACEPTAR.** 

## 4.1 Nueva declaración-

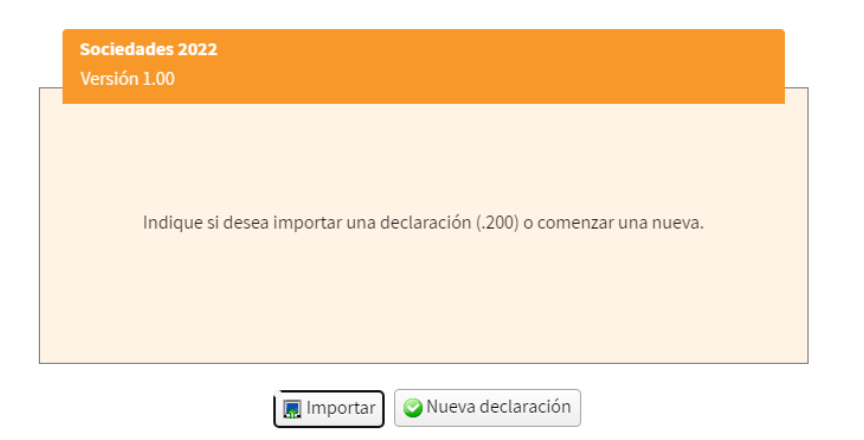

# **OJO, NO SELECCIONE IMPORTAR, PULSE EL BOTÓN <Nueva declaración>.**

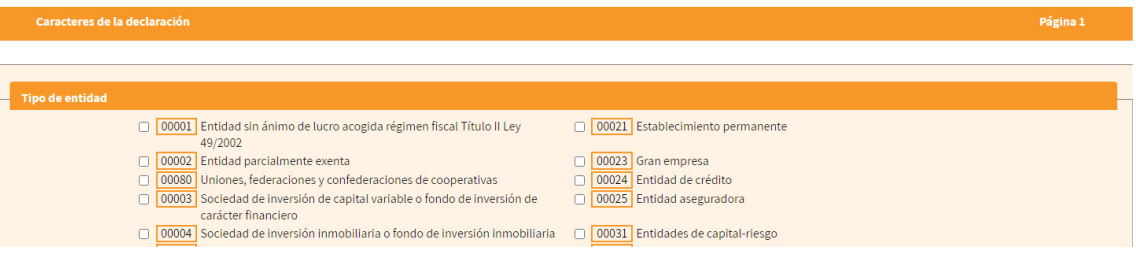

# **Cumplimente los apartados correspondientes a su entidad y periodo impositivo.**

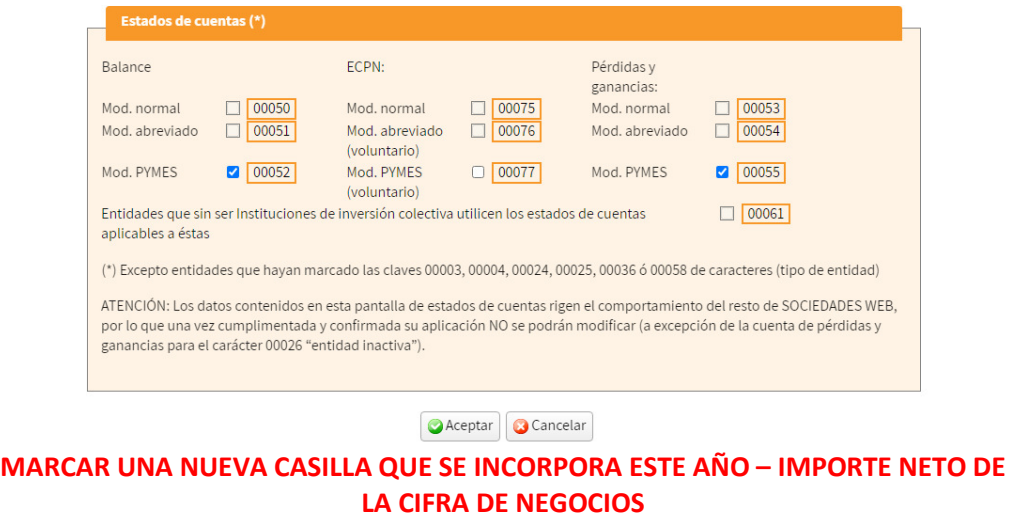

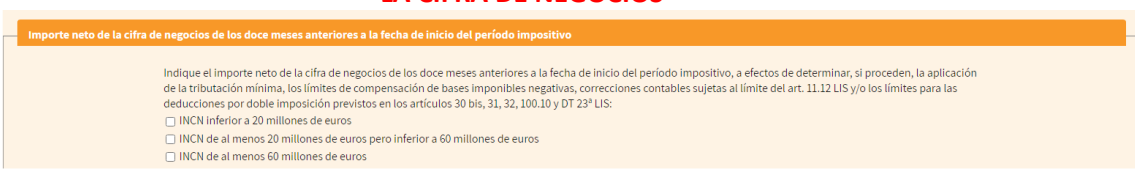

4.2 Importe los datos desde el archivo XML. Localice el fichero que generó y selecciónelo.

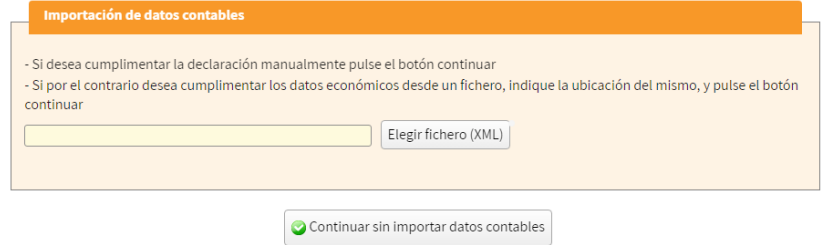

- 4.3 Comprobación de los datos importados.
- 4.4 Cumplimentar el resto de los datos solicitados.
- 5. Presentación telemática del modelo 200.